# Konfigurieren der Neuverteilung von iBGP-Routen in OSPF Ī

### Inhalt

**Einführung Voraussetzungen** Anforderungen Verwendete Komponenten Hintergrundinformationen **Konfigurieren** Netzwerkdiagramm ASR1001 Nexus 1 Nexus 2 Überprüfen Bevor der Befehl "Match Route-Type Internal" angewendet wird Nachdem der Befehl "Match Route-Type Internal" angewendet wurde Ähnliche Diskussionen in der Cisco Support Community

# Einführung

Dieses Dokument beschreibt die Methode zur Neuverteilung der iBGP-Route (Internal Border Gateway Protocol) in OSPF (Open Shortest Path First) auf Nexus-Plattformen.

# Voraussetzungen

### Anforderungen

Cisco empfiehlt, über grundlegende Kenntnisse der BGP- (Border Gateway Protocol) und OSPF-Routing-Protokolle zu verfügen.

### Verwendete Komponenten

Dieses Dokument ist auf NX-OS-Software und Nexus-Switches beschränkt.

Die Informationen in diesem Dokument wurden von den Geräten in einer bestimmten Laborumgebung erstellt. Alle in diesem Dokument verwendeten Geräte haben mit einer leeren (Standard-)Konfiguration begonnen. Wenn Ihr Netzwerk in Betrieb ist, stellen Sie sicher, dass Sie die potenziellen Auswirkungen eines Befehls verstehen.

# Hintergrundinformationen

Auf der Nexus-Plattform werden bei einer Neuverteilung vom BGP zum OSPF-Protokoll

standardmäßig nur die EBGP-Routen neu verteilt. Um die internen BGP-Routen neu zu verteilen, muss eine Routing-Map konfiguriert und unter der OSPF-Konfiguration mit dem Befehl "redistribute" angewendet werden.

# Konfigurieren

### Netzwerkdiagramm

Das folgende Bild wird als Beispieltopologie für den Rest des Dokuments verwendet.

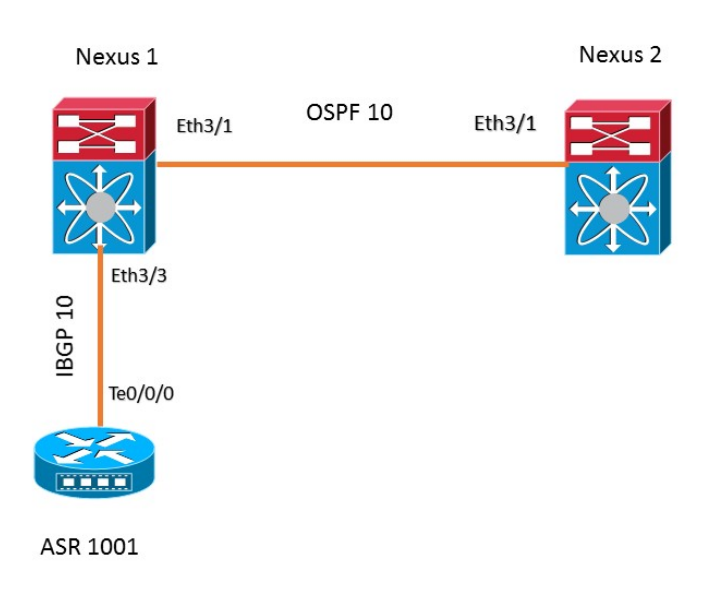

In dieser Beispieltopologie wird die OSPF-Nachbarschaft zwischen den beiden Nexus-Geräten konfiguriert. Der ASR1001-Router bietet iBGP-Peering mit Nexus 1. Nexus 1 erhält das Präfix 192.168.1.0/24 von ASR 1001 bis iBGP, das in OSPF-Prozess 10 neu verteilt wird, um an Nexus 2 gesendet zu werden.

### ASR1001

Nachfolgend finden Sie die Konfiguration für den ASR1001-Router:

```
!
interface Loopback0
 ip address 192.168.1.1 255.255.255.0
!
interface TenGigabitEthernet0/0/0
 ip address 10.10.12.1 255.255.255.0
!
router bgp 10
 bgp log-neighbor-changes
 network 192.168.1.0
 neighbor 10.10.12.2 remote-as 10 
!
```
### Nexus 1

```
feature ospf
feature bgp
!
ip prefix-list iBGP2OSPF seq 5 permit 192.168.1.0/24
route-map iBGP2OSPF permit 10
 match ip address prefix-list iBGP2OSPF
 match route-type internal ---------> This command redistributes iBGP routes
!
!
interface Ethernet3/1
 ip address 10.10.23.2/24
 ip router ospf 10 area 0.0.0.0
 no shutdown
!
interface Ethernet3/3
 ip address 10.10.12.2/24
 no shutdown
!
router ospf 10
 router-id 2.2.2.2
 redistribute bgp 10 route-map iBGP2OSPF
!
router bgp 10
 neighbor 10.10.12.1 remote-as 10
    address-family ipv4 unicast
!
```
### Nexus 2

```
!
feature ospf
feature bgp
!
interface Ethernet3/1
 ip address 10.10.23.3/24
 ip router ospf 10 area 0.0.0.0
 no shutdown
!
!
router ospf 10
 router-id 3.3.3.3
no system auto-upgrade epld
!
```
# Überprüfen

In diesen Abschnitten wird die Ausgabe des Präfixes in Nexus1 und Nexus2 beschrieben, bevor und nach Anwenden des Befehls "match route-type internal".

#### Bevor der Befehl "Match Route-Type Internal" angewendet wird

Das Präfix 192.168.1.0/24 lernte in Nexus 1 von ASR1001 bis iBGP.

```
Nexus1# sh ip bgp
BGP routing table information for VRF default, address family IPv4 Unicast
BGP table version is 4, local router ID is 10.10.12.2
Status: s-suppressed, x-deleted, S-stale, d-dampened, h-history, *-valid, >-best
Path type: i-internal, e-external, c-confed, l-local, a-aggregate, r-redist, I-i
njected
Origin codes: i - IGP, e - EGP, ? - incomplete, | - multipath, & - backup
  Network Next Hop Metric LocPrf Weight Path
*>i192.168.1.0/24   10.10.12.1   0   100   0 i
```
 Basierend auf der unten stehenden Konfiguration in Nexus1 wird die iBGP-Route in den OSPF-Prozess 10 neu verteilt.

```
!
router ospf 10
router-id 2.2.2.2
redistribute bgp 10 route-map iBGP2OSPF
!
```
Hier ist die route-map ohne das Statemanet "match route-type internal". Wie unten gezeigt, ist das Präfix 192.168.1.0/24 nicht in der Routing-Tabelle von Nexus 2 enthalten.

#### **Nexus2# show ip route 192.168.1.0** IP Route Table for VRF "default" '\*' denotes best ucast next-hop '\*\*' denotes best mcast next-hop

'[x/y]' denotes [preference/metric]

'%<string>' in via output denotes VRF <string>

#### Route not found Außerdem ist das Präfix 192.168.1.0/24 in der OSPF-Datenbank in Nexus 1 nicht verfügbar.

```
Nexus1# show ip ospf database external 192.168.1.0
        OSPF Router with ID (2.2.2.2) (Process ID 10 VRF default)
```
#### Nachdem der Befehl "Match Route-Type Internal" angewendet wurde

Die Anweisung "match route-type" wird jetzt der route-map iBGP2OSPF hinzugefügt:

! route-map iBGP2OSPF permit 10 match ip address prefix-list iBGP2OSPF **match route-type internal** !

Nach dem Hinzufügen des Kommentars zeigt die Ausgabe auf Nexus1 das Präfix 192.168.1.0/24 in der OSPF-Datenbank an.

```
Nexus1# show ip ospf database external 192.168.1.0
      OSPF Router with ID (2.2.2.2) (Process ID 10 VRF default)
             Type-5 AS External Link States
Link ID ADV Router Age Seq# Checksum Tag
192.168.1.0 2.2.2.2 20 0x80000002 0xa6ad 10
```
Die Route 192.168.1.0/24 ist jetzt wie erwartet in der Routing-Tabelle von Nexus2 vorhanden:

**Nexus2# show ip route 192.168.1.0** IP Route Table for VRF "default" '\*' denotes best ucast next-hop '\*\*' denotes best mcast next-hop '[x/y]' denotes [preference/metric] '%<string>' in via output denotes VRF <string>

192.168.1.0/24, ubest/mbest: 1/0 \*via 10.10.23.2, Eth3/1, [110/1], 00:01:11, ospf-10, type-2, tag 10